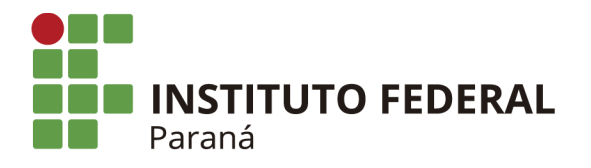

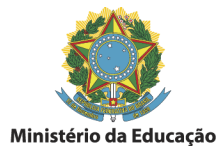

# **Aprenda a utilizar o Planner do Office 365**

Crie, organize e monitore tarefas para si e para outras pessoas no Planner do Microsoft 365 do IFPR pela web no PC/notebook, ou pelo app no smartphone.

# **Passo 1:**

Se você ainda não criou uma conta (como aluno ou professor/servidor) no [MS365](https://www.microsoft.com/pt-BR/education/products/office) gratuito do IFPR, crie uma. Veja o tutorial: Como se [registrar](https://ifpredubr.sharepoint.com/sites/hub1/Documentos%20Compartilhados/Forms/AllItems.aspx?id=%2Fsites%2Fhub1%2FDocumentos%20Compartilhados%2FTutorial%20%2D%20Como%20se%20registrar%20no%20MS365%20IFPR%2Epng&parent=%2Fsites%2Fhub1%2FDocumentos%20Compartilhados&p=true&ga=1) no MS365 IFPR (servidores do IFPR devem escolher a opção "sou professor").

# **Passo 2:**

Acesse o site <https://tasks.office.com> (ou clique nos "quadradinhos" dos aplicativos do MS365 localizados no canto superior esquerdo da tela ) e selecione o app PLANNER.

# **Passo 3:**

Crie um "plano" (o famoso "quadro kanban") privado para gerenciar tarefas conforme os critérios que desejar (por exemplo: para um time de pessoas, para um projeto, evento, etc.). Confira o tutorial: Como usar o Microsoft Planner em 8 minutos e [Gerenciar](https://www.youtube.com/watch?v=pjJMuGbfRJM&t=93s) Tarefas e Projetos da sua [Equipe.](https://www.youtube.com/watch?v=pjJMuGbfRJM&t=93s)

#### **Passo 4:**

Adicione membros caso queira atribuir (enviar) tarefas para outras pessoas (servidores ainda sem conta no MS365 do Instituto: pode-se usar o e-mail institucional).

Veja estes tutoriais como exemplo:

- [Adicionar](https://support.microsoft.com/pt-br/office/adicionar-pessoas-aos-seus-planos-2043b926-3bbb-4767-a7db-d3321f4ac765) pessoas aos seus planos.
- Atribuir [pessoas](https://support.microsoft.com/pt-br/office/atribuir-pessoas-%C3%A0s-tarefas-3a1b23f0-4dce-43a2-ae0f-b4c7bc1164b4) às tarefas.

#### **Passo 5:**

Crie "cestas" (*buckets*: "colunas") num plano para organizar visualmente as tarefas, por exemplo: "Novas", "Em Andamento" e "Concluídas", ou "Pesquisa" e "Publicação", ou "Planejamento", "Execução" e "Monitoração".

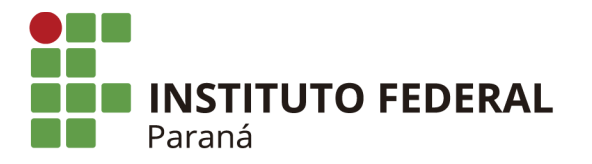

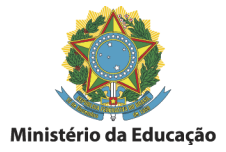

Veja alguns exemplos nos tutoriais abaixo:

- [Administrando](https://www.youtube.com/watch?v=6z-jS2P2v5w&t=309s) tarefas através do Microsoft Planner
- Tudo o que você precisa saber sobre o Microsoft Planner: todas as [funcionalidades](https://www.youtube.com/watch?v=csKXQ1p6qH0&t=1243s) explicadas.

# **Passo 6:**

Utilize "rótulos" para organizar melhor as tarefas. Confira o tutorial: [Aprenda](https://www.youtube.com/watch?v=ViM25McKFt0) a usar rótulos no Planner e melhore o controle de suas tarefas.

# **Passo 7:**

Para cada tarefa do grupo ("plano") você poderá adicionar comentários e eles aparecerão no Planner dos membros, na tarefa respectiva.

Veja um exemplo: [Comentários](https://support.microsoft.com/pt-br/office/coment%C3%A1rios-sobre-as-tarefas-no-microsoft-planner-fd4aedde-7785-4cd0-96ee-122fbc9140e1) sobre as tarefas no Microsoft Planner.

# **Passo 8:**

Consolide os calendários de vários planos no seu Outlook. Saiba como: Veja seu [agendamento](https://support.microsoft.com/pt-br/office/veja-seu-agendamento-do-planner-no-calend%C3%A1rio-do-outlook-9f0eb699-cf2b-45be-a464-83f005d82547) do Planner no calendário do Outlook.

# **Passo 9:**

Explore também o [Microsoft](https://to-do.office.com/tasks/) To Do e o [Outlook](https://outlook.office.com/mail/) - ambos disponíveis no MS365, além do [Microsoft](https://teams.microsoft.com/) Teams - todos têm versão web, na [Microsoft](https://apps.microsoft.com/store/apps) Store para o PC/notebook, e versões para Android na Play [Store\)](https://play.google.com/store).

*Autoria: Marcelo Sauaf - Coordenadoria de Controle e Planejamento / DDI / ProPlan.*